## Eduroam

**Eduroam** (Education Roaming) makes it possible: You can access the internet via wireless LAN with your username and password in several educational and research institutions in different countries!

## Linux

Open Network-Connections and insert the following info:

| 80 I                     | 😣 🖻 🗉 Editing eduroam |       |                                 |  |  |  |  |
|--------------------------|-----------------------|-------|---------------------------------|--|--|--|--|
| Connection name: eduroam |                       |       |                                 |  |  |  |  |
| S Connect automatically  |                       |       |                                 |  |  |  |  |
| Wireless                 | IPv4 Set              | tings | IPv6 Settings Wireless Security |  |  |  |  |
| SSID:                    |                       |       | eduroam                         |  |  |  |  |
| Mode:                    |                       |       | Infrastructure 🔹                |  |  |  |  |
| BSSID:                   |                       |       |                                 |  |  |  |  |
| Device MAC address:      |                       | ess:  | 00:21:6A:0D:B6:90 (wlan0) 🔹     |  |  |  |  |
| Cloned MAC address:      |                       |       |                                 |  |  |  |  |
| MTU:                     |                       |       | automatic 💻 🖶 bytes             |  |  |  |  |
|                          |                       |       |                                 |  |  |  |  |
|                          |                       |       |                                 |  |  |  |  |
|                          |                       |       |                                 |  |  |  |  |
|                          |                       |       |                                 |  |  |  |  |
| 🗹 Availab                | le to all u           | sers  | Cancel Save                     |  |  |  |  |

| 😣 🗖 🗊 Edi                                               | ting eduro                                             | am      |         |        |  |  |  |
|---------------------------------------------------------|--------------------------------------------------------|---------|---------|--------|--|--|--|
| Connection name: eduroam                                |                                                        |         |         |        |  |  |  |
| 🗹 Connect au                                            | utomaticall                                            | у       |         |        |  |  |  |
| Wireless IP                                             | Wireless IPv4 Settings IPv6 Settings Wireless Security |         |         |        |  |  |  |
| Method:                                                 | Automatic (DHCP)                                       |         |         |        |  |  |  |
| Addresses                                               |                                                        |         |         |        |  |  |  |
| Address                                                 |                                                        | Netmask | Gateway | Add    |  |  |  |
|                                                         |                                                        |         |         | Delete |  |  |  |
|                                                         |                                                        |         |         |        |  |  |  |
| DNS servers:                                            |                                                        |         |         |        |  |  |  |
| Search domains:                                         |                                                        |         |         |        |  |  |  |
| DHCP client ID:                                         |                                                        |         |         |        |  |  |  |
| Require IPv4 addressing for this connection to complete |                                                        |         |         |        |  |  |  |
|                                                         |                                                        | 2       |         | Routes |  |  |  |
| Available to all users Cancel Save                      |                                                        |         |         |        |  |  |  |

| 😣 🖻 🗉 Editing eduroam              |                                      |  |  |  |  |  |
|------------------------------------|--------------------------------------|--|--|--|--|--|
| Connection name: eduroam           |                                      |  |  |  |  |  |
| Connect automatically              |                                      |  |  |  |  |  |
| Wireless IPv4 Settings             | IPv6 Settings Wireless Security      |  |  |  |  |  |
| Security:                          | WPA & WPA2 Enterprise                |  |  |  |  |  |
| Authentication:                    | Protected EAP (PEAP)                 |  |  |  |  |  |
| Anonymous identity:                |                                      |  |  |  |  |  |
| CA certificate:                    | 🗋 AddTrust_External_Root.pem         |  |  |  |  |  |
| PEAP version:                      | Automatic 💌                          |  |  |  |  |  |
| Inner authentication:              | MSCHAPv2                             |  |  |  |  |  |
| Username:                          | <unibz-login>@unibz.it</unibz-login> |  |  |  |  |  |
| Password:                          | ••••••                               |  |  |  |  |  |
|                                    | Ask for this password every time     |  |  |  |  |  |
|                                    | Show password                        |  |  |  |  |  |
| Available to all users Cancel Save |                                      |  |  |  |  |  |

## Links

## Eduroam at the Unibz

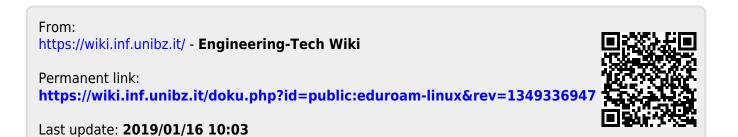

Eduroam